## eSIMについて

eSIMは、端末内にあらかじめ埋め込まれた本体一体型のSIMです。 eSIM対応端末であればSIMカードのように本体にSIMカードを差し替 えることなく、ご契約と設定のみで回線をご利用いただくことがで きます。

#### eSIMのお取り扱い

eSIMのお取り扱いについては、下記のウェブサイトをご参照く ださい。 https://ymobile.jp/s/NyKTq

#### eSIMをダウンロードする

### $\overline{\mathbf{1}}$

ホーム画面を上にフリック / スワイプ ● 図 (設定) ● モバ イルネットワーク

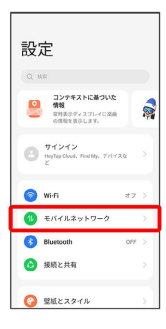

## $\overline{2}$

eSIM

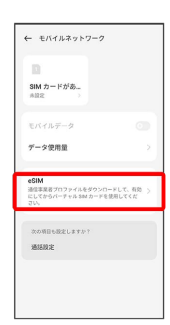

 $\overline{\mathbf{3}}$ 

追加

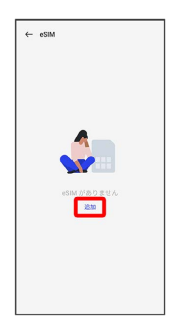

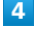

#### 次へ

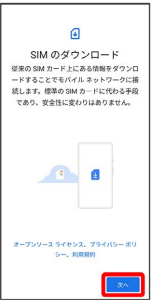

## $\overline{\mathbf{5}}$

QRコードをスキャン

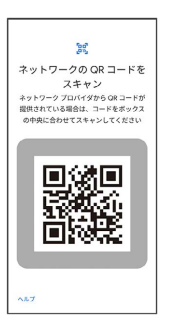

・状況によって上記手順が表示されずに、次の手順に進む場合があ ります。

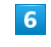

ダウンロード

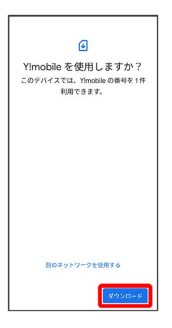

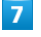

ご契約時の4桁の暗証番号を入力 → 続行

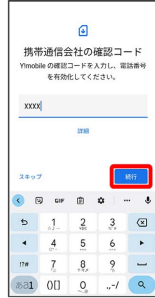

・SIMカードを取り付けた状態でeSIMをダウンロードした場合、 設 定 をタップすると、どちらのSIMをデフォルトで使用するかを設 定する画面が表示されます。画面の指示に従って操作してくださ い。

# $\overline{\mathbf{8}}$ [閉じる]  $\mathbf{d}$ - ill<br>ダウンロードが完了しました<br>このSMを有効にするには(設定)に移動し<br>てください **MCK**  $\langle 332 \rangle$  $9$  $\vdots$  $\leftarrow$  eSIM  $\Box$  $\mathbf{B}$  Ymobile eSIMの追加  $989F$  $10$ 有効にする  $\leftarrow$  eSIM  $\begin{tabular}{ll} \hline \textbf{Q} & \textbf{Y} \textbf{module} \\ \hline \end{tabular}$ **eSIMの追加**  $-936.76$ .<br>リセット **※ eSIMのダウンロードが完了します。 L** eSIMダウンロード時のご注意 eSIMダウンロード完了後は端末を再起動し、「モバイルネット ワーク」画面で、eSIMの電話番号が有効になっていることを確

認してください。

eSIMを有効/無効にする

## $\overline{1}$

ホーム画面を上にフリック/スワイプ ● 3 (設定) ● モバ イルネットワーク

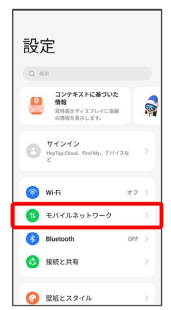

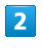

#### eSIM

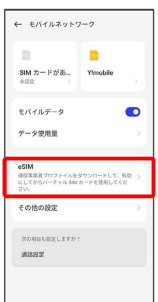

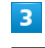

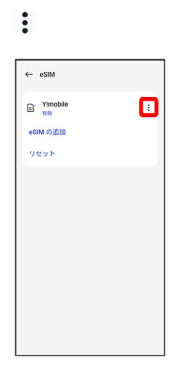

## $\overline{4}$

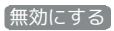

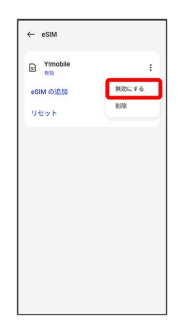

・eSIMを有効にする場合は 有効にする をタップしてください。

# $\overline{\mathbf{5}}$

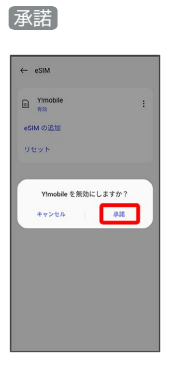

※3 eSIMの有効/無効が切り替わります。

eSIMを消去する

#### $\boxed{1}$

ホーム画面を上にフリック/スワイプ ● 図 (設定) ● モバ イルネットワーク

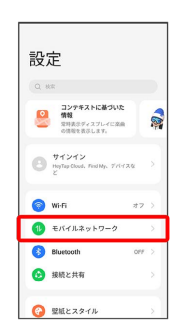

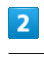

#### eSIM

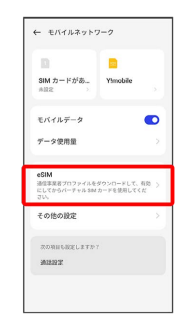

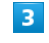

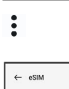

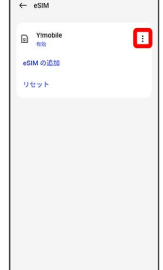

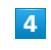

削除

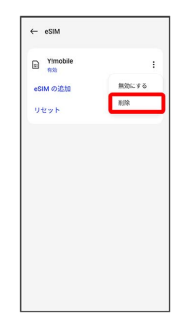

# $\overline{\phantom{a}}$

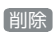

 $\leftarrow$  esim  $\bigoplus_{n\geq 0}$  Ymobile - 83<br>eSIM の追加<br>リセット -<br>この eSIM を削除してもモバイルサー<br>ビスプランはキャンセルされません。  $\sqrt{m}$  $\langle\langle\hat{r}\rangle\rangle$  ,  $\langle\hat{r}\rangle$ 

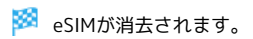

eSIMを消去した場合

eSIMを消去した後に再度eSIMを利用する場合は、eSIMダウン ロード用のQRコードの再発行が必要になります。 eSIMを消去した場合でも、ご契約が解除されたわけではありま せん。